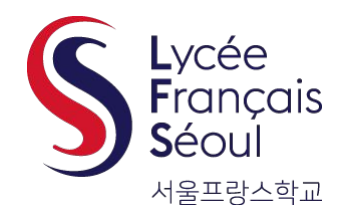

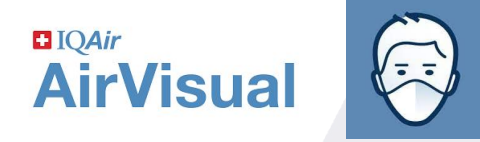

# Tutorial Application AirVisual

How to monitor the most updated Air Quality Index (AQI) at LFS

To parents & staff

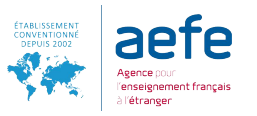

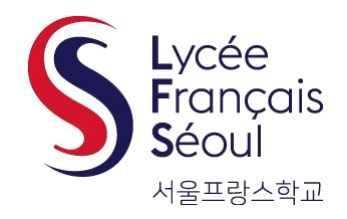

## **Télécharger l'application et se connecter**

### Download app & Connect

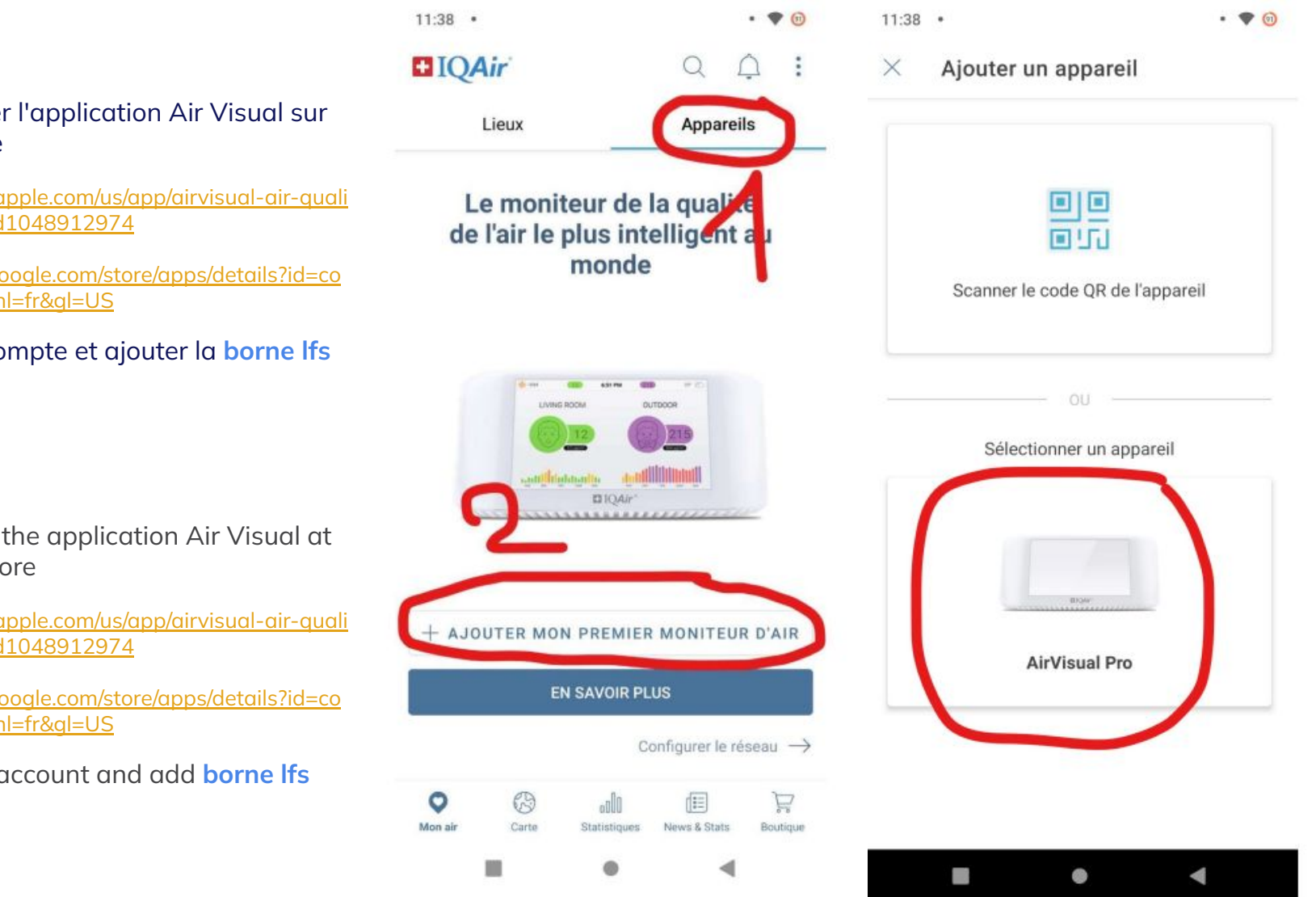

- 1. Télécharger l'application Air Visual sur l'App Store Apple :
- [https://apps.apple.com/us/app/airvisual-air-quali](https://apps.apple.com/us/app/airvisual-air-quality-forecast/id1048912974) [ty-forecast/id1048912974](https://apps.apple.com/us/app/airvisual-air-quality-forecast/id1048912974)
- Google : [https://play.google.com/store/apps/details?id=co](https://play.google.com/store/apps/details?id=com.airvisual&hl=fr&gl=US) [m.airvisual&hl=fr&gl=US](https://play.google.com/store/apps/details?id=com.airvisual&hl=fr&gl=US)
- 2. Créer un compte et ajouter la **borne lfs**

- 1. Download the application Air Visual at the App Store
- Apple: [https://apps.apple.com/us/app/airvisual-air-quali](https://apps.apple.com/us/app/airvisual-air-quality-forecast/id1048912974) [ty-forecast/id1048912974](https://apps.apple.com/us/app/airvisual-air-quality-forecast/id1048912974)
- Google: [https://play.google.com/store/apps/details?id=co](https://play.google.com/store/apps/details?id=com.airvisual&hl=fr&gl=US) [m.airvisual&hl=fr&gl=US](https://play.google.com/store/apps/details?id=com.airvisual&hl=fr&gl=US)
- 2. Create an account and add **borne lfs**

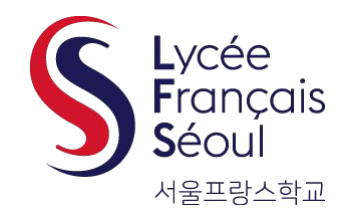

## **Enregistrer borne lfs avec un code**

### Save borne lfs with a code

- 3. Entrer maintenant ce code: **oqvqz75x**
- 4. La **borne lfs** apparaît maintenant dans "**Lieux**"
	- Si vous avez plusieurs lieux, vous pouvez en supprimer dans "Gérer mes lieux"

- 3. Now enter this code: **oqvqz75x**
- 4. The **borne lfs** will now appear under "**Places**"
	- If you have several places, you can delete some after clicking "Manage"

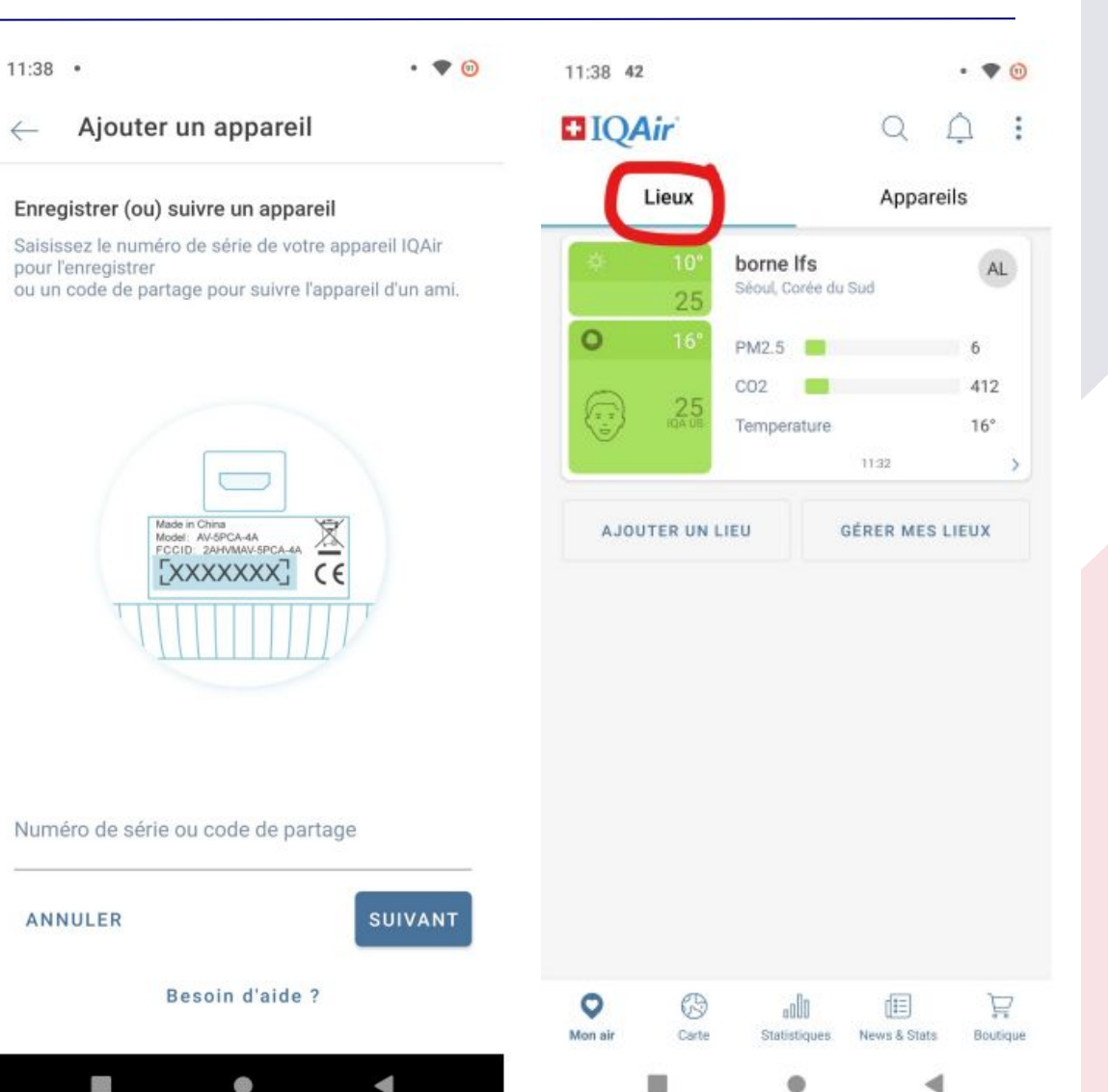

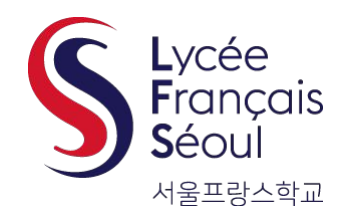

### **Activer les alertes (1)**

### Turn on alerts (1)

#### 5. Mise en place des alerts

● Dans "**Lieux**," cliquez sur **borne lfs**, puis "**alerts**."

#### 5. Set up alerts

● In "**Places**," click on **borne lfs**, then "**Alerts**"

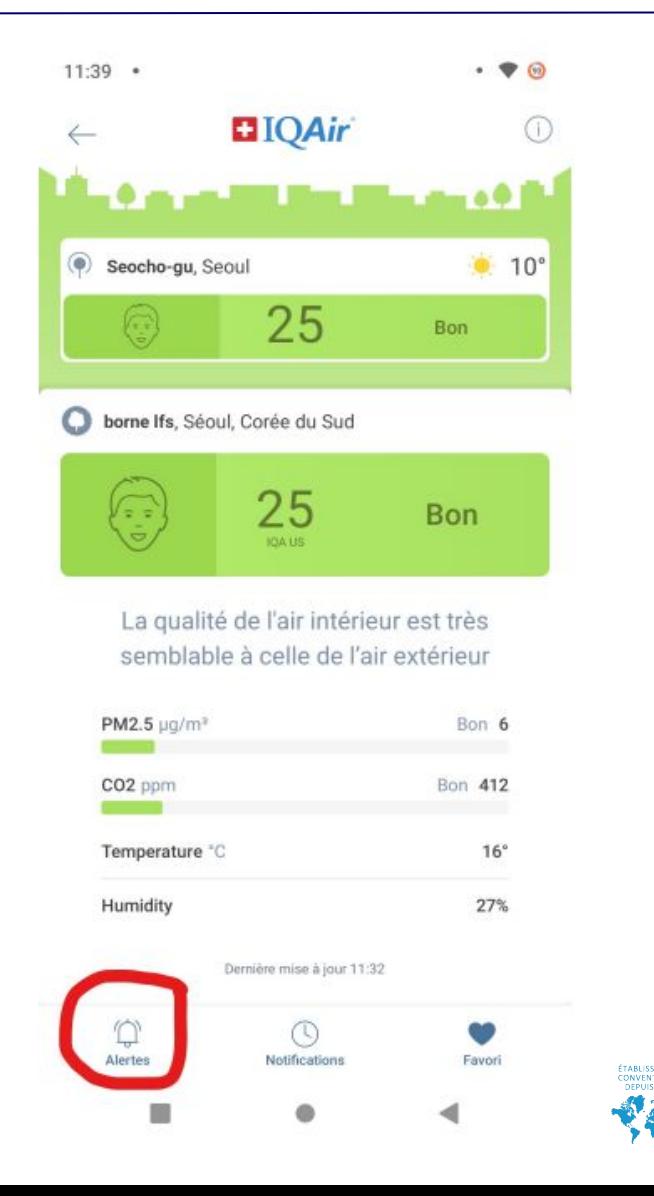

4

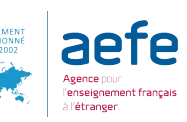

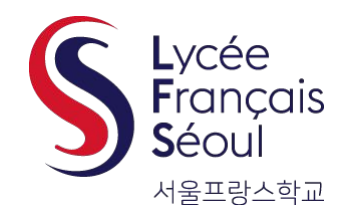

6. Activez les alertes. Vous pouvez également parametrer les niveaux d'alerte en cliquant sur "**L'IQA est plus que**" ou "**L'IQA est moins que**."

 $\leftarrow$ 

6. Enable alerts. You can also set alert levels by clicking on "**AQI is more than**" or "**AQI is less than**."

### **Activer les alertes (2)**

### Turn on alerts (2)

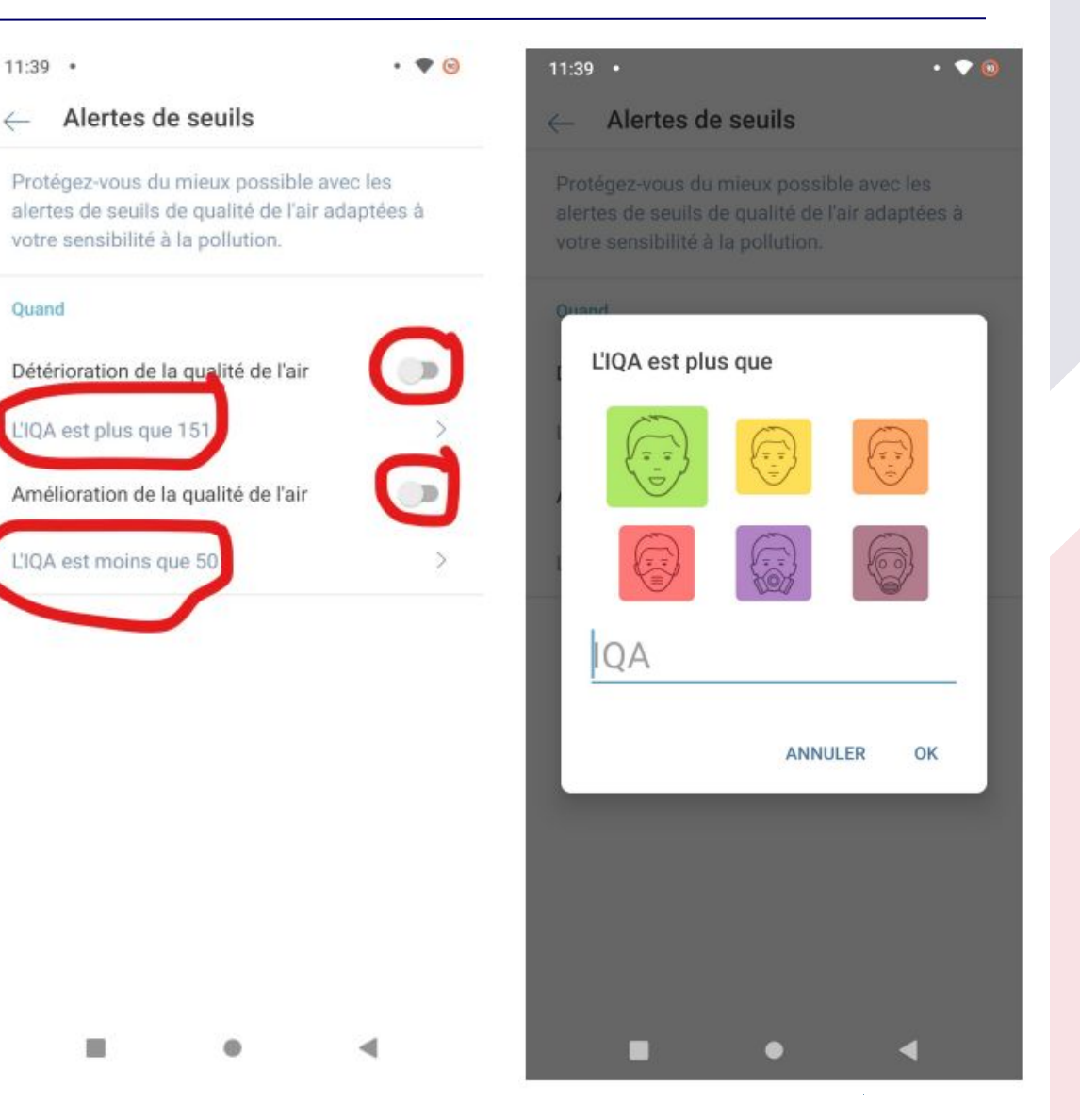